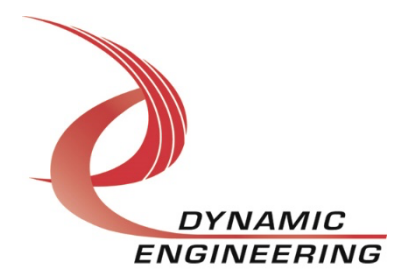

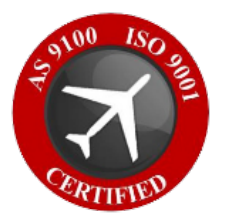

# **Win10 Driver Manual**

# **PCIe-Spartan-VI**

**Manual Revision 01p0 Revision Date 05/28/24**

> **Dynamic Engineering 150 DuBois St. Suite B&C Santa Cruz, CA 95060 (831) 457-8891** www.dyneng.com sales@dyneng.com **Est. 1988**

#### **PCIe-Spartan-VI**

Copyright© 1988-2024 Dynamic Engineering.

This document contains information of proprietary interest to Dynamic Engineering. It has been supplied in confidence, and the recipient, by accepting this material, agrees that the subject matter will not be copied or reproduced, in whole or in part, nor its contents revealed in any manner or to any person except to mee the purpose for which it was delivered.

All other trademarks are the property of their respective owners.

#### Cautions and Warnings

The electronic equipment described herein generates, uses, and can radiate radio frequency energy. Operation of this equipment in a residential area is likely to cause radio interference, in which case the user, at their own expense, will be required to take whatever measures may be required to correct the interference.

Dynamic Engineering's products are not authorized for use as critical components in life support devices or systems without express written approval from the president of Dynamic Engineering.

Connection of incompatible hardware is likely to cause serious damage.

### **Table of Contents**

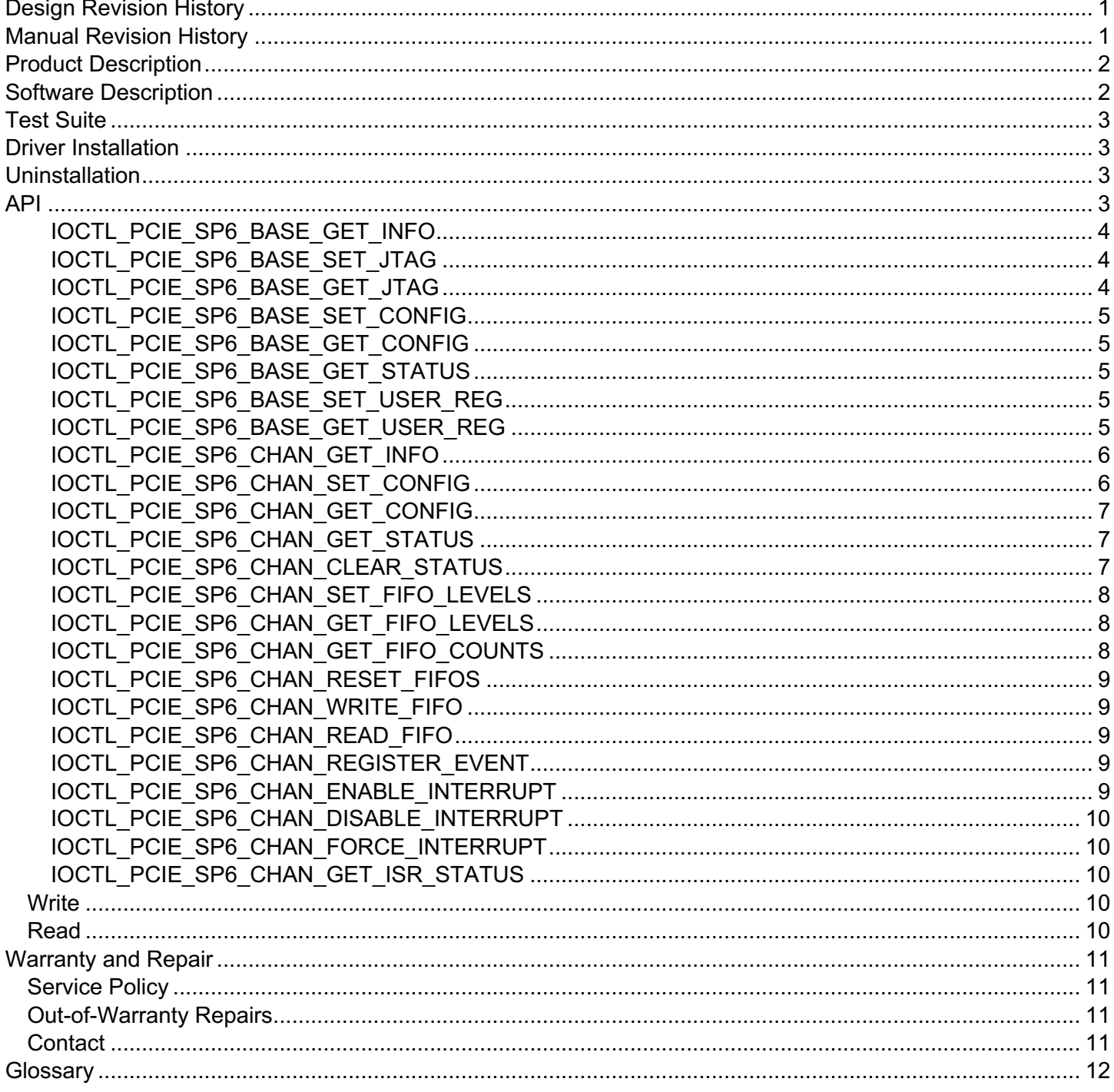

#### **Figures**

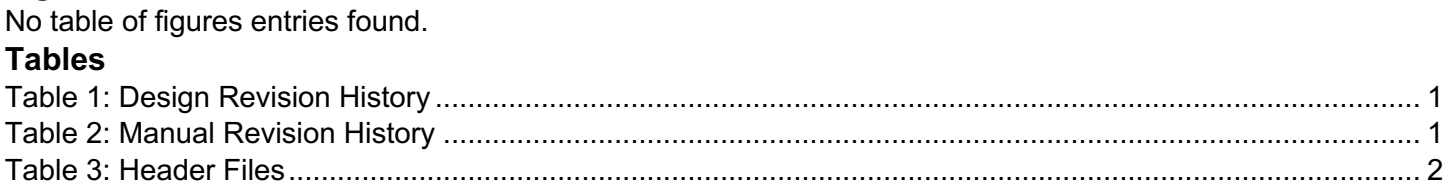

# **Design Revision History**

#### **Table 1: Design Revision History**

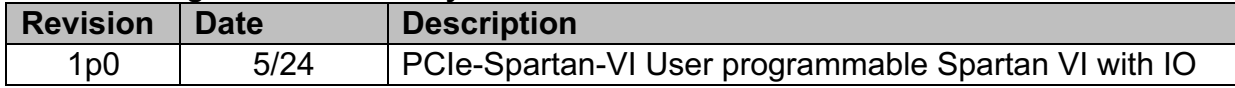

### **Manual Revision History**

#### **Table 2: Manual Revision History**

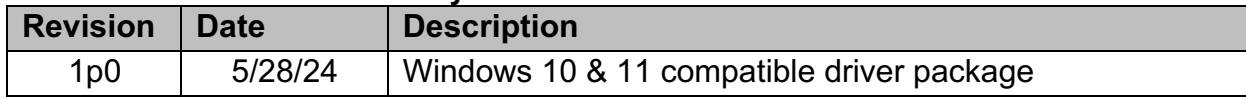

**NOTE:** Dynamic Engineering has made every effort to ensure that this manual is accurate and complete; that being said, the company reserves the right to make improvements or changes to the product described in this document at any time and without notice. Furthermore, Dynamic Engineering assumes no liability arising out of the application or use of the device described herein.

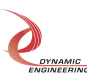

# **Product Description**

The PcieS6Base and PcieS6Chan drivers are Windows device drivers for the PCIe-Spartan-VI from Dynamic Engineering. These drivers were developed with as Windows Kernel Drivers using the KMDF.

The PCIe-Spartan-VI design has a two Xilinx Spartan-6-LX100 FPGAs. Thew BUS FPGA includes the PCI interface, FIFOs and protocol control/status for eight channels. Sixteen byte-wide interfaces send data to and from a second reprogrammable Spartan-VI FPGA to implement up to eight full-duplex I/O channels. The PCI bus interfaces with an onboard PCI-to-PCIe bridge that provides a four-lane PCIe interface to the host system. 50 MHz 32 bit data path with DMA.

The USER FPGA controls the 40 RS-485/LVDS and twelve bidirectional TTL I/O lines as well as eight programmable PLLs that can create up to 24 clocks for the I/O channels.

The Bus FPGA has sixteen DMA engines and data FIFOs to provide high-speed input and output data transfers for the eight I/O channels. The User FPGA can be programmed either from the on-board flash or through the Xilinx programming interface from a configuration file read from host memory. The User FPGA can be reprogrammed at any time without powering down the system.

Each channel has 8k x 32-bit received data FIFO and an 8k x 32-bit transmit data FIFO implemented with FPGA internal block RAM. These FIFOs can be accessed using either single-word reads or writes or DMA.

When the PCIe-Spartan-VI board is recognized by the PCI bus configuration utility it will load the PcieS6Base driver which will create a device object for each board, initialize the hardware, create child devices for the eight I/O channels and request loading of the PcieS6Chan driver. The PcieS6Chan driver will create a device object for each of the I/O channels and perform initialization on each channel. IO Control calls (IOCTLs) are used to configure the board and read status. Read and Write calls are used to move blocks of data in and out of the I/O channel devices.

# **Software Description**

The drivers consist of two modules, a base driver and a channel driver module, that can be loaded using the .inf files (see below regarding installation instructions).

This package comes with a PcieS6\_UserApp which is used to test the hardware as well as provide an example of how to interface with the device through software:

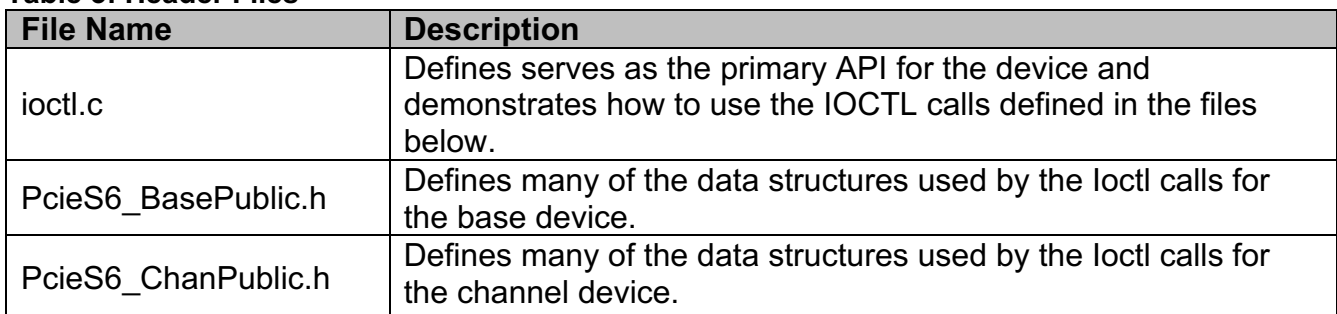

#### **Table 3: Header Files**

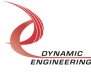

UserDesign.h **Defines the register map and important bits for the reference** VHDL implementation

# **Test Suite**

The UserApp is used in-house to validate the hardware and provides a more extensive example of how to interact with the hardware. The UserApp was written in C.

### **Driver Installation**

Driver Installation is simple, first right-click on the PcieS6Base.inf file and click "install", this will load the base driver automatically and enumerate the channels in the Window's Device Manager. Once this is installed, follow the same step by right clicking on the PcieS6Chan.inf file and click "Install".

Once the driver is installed on a system, the driver files are automatically copied to the "Window's Store" (i.e., a special directory where windows stores driver files). The driver will automatically load every time the computer is booted.

# **Uninstallation**

Open the device manager and navigate to the "PcieS6Chan" elements, expand the tree down by pressing the ">" arrow. There you will see the base and channel device. Right-click on the channel device and select "uninstall device" (IMPORTANT – once this uninstall is selected a window will pop up, check the box that says "Delete the driver software installed for this device" (this removes the driver from the windows store). For the second channel this pop-up will not offer the same box as the software is already removed from the store. Finally, do the same thing with the base driver – again remembering to check the box as the base driver is a separate piece of software that has been copied to the Window's Store.

# **API**

A simplified API is provided in the ioctl.h file, however these are merely wrappers around the IOCTL calls listed below. As such, you can integrate software with the device by either incorporating the ioctl.c/h files or directly calling the following IOCTL calls.

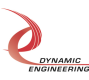

#### **IOCTL\_PCIE\_SP6\_BASE\_GET\_INFO**

*Function:* Returns the device driver revision, FPGA design ID and revision, user switch value, and device instance number.

*Input:* None

*Output:* PCIE\_SP6\_BASE\_DRIVER\_DEVICE\_INFO structure

*Notes:* The switch value is the configuration of the 8-bit onboard dipswitch that has been selected by the user (see the board silk screen for bit position and polarity). Instance number is the zero-based device number. See the definition of PCIE\_SP6\_BASE\_DRIVER\_DEVICE\_INFO below.

```
// Driver/Device information
```

```
typedef struct _PCIE_SP6_BASE_DRIVER_DEVICE_INFO {
  UCHAR DriverRev; // Base driver revision
 UCHAR XilinxMajor; // Xilinx Design Revision Major Field
 UCHAR XilinxMinor; // Xilinx Design Revision Minor Field
   UCHAR SwitchValue; // User switch setting
   ULONG InstanceNum; // Board instance number} 
PCIE SP6 BASE DRIVER DEVICE INFO, *PPCIE SP6 BASE DRIVER DEVICE INFO;
```
#### **IOCTL\_PCIE\_SP6\_BASE\_SET\_JTAG**

*Function:* Writes a to the User FPGA programming register. *Input:* PCIE SP6 BASE JTAG *Output:* None *Notes:* Control TDI, TCK, TMS and programming controls

#### **IOCTL\_PCIE\_SP6\_BASE\_GET\_JTAG**

*Function:* Returns the value of the User Programming register *Input:* None *Output:* PCIE\_SP6\_BASE\_JTAG *Notes:* See the definition of PCIE\_SP6\_BASE\_JTAG below.

```
typedef struct _PCIE_SP6_BASE_JTAG {
   BOOLEAN JTAG_TDI; \frac{7}{16} bit 0 - Set/Clear TDI signal to User FPGA
    BOOLEAN JTAG_TCK; // bit 1 - Set/Clear TCK signal to User FPGA
    BOOLEAN JTAG_TMS; // bit 2 - Set/Clear TMS signal to User FPGA
   BOOLEAN JTAG TDO; // bit 3 - read only TDO from User FPGA
    BOOLEAN JTAG_INIT; // bit 4 - read only Init from User FPGA
   BOOLEAN JTAG DONE; // bit 5 - read only Done from User FPGA
    BOOLEAN JTAG_PROG; // bit 28 - PROGRAM is driven low when JTAG_PROG is set. Requires clearing
BOOLEAN JTAG SEL; // bit 31 - Set to use SW programming interface else User Cable
 BOOLEAN JTAG_REG; // TRUE to use Alternate Register, else BOOLEANs
    ULONG Direct; // Alternate direct register pattern
} PCIE_SP6_BASE_JTAG, * PPCIE_SP6_BASE_JTAG; IOCTL_PCIE_SP6_BASE_SET_CONFIG
```
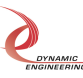

#### **IOCTL\_PCIE\_SP6\_BASE\_SET\_CONFIG**

*Function:* Sets the configuration of the base control register *Input:* PCIE\_SP6\_BASE\_CONTROL *Output:* None Notes: The bits in this register control the loading, reset and interrupt enable for the Altera FPGA. See the bit definitions below.

#### **IOCTL\_PCIE\_SP6\_BASE\_GET\_CONFIG**

*Function:* Reads and returns the configuration of the base control register.

*Input:* None

*Output:* PCIE\_SP6\_BASE\_CONTROL

Notes: Returns the bits set in the previous call. See the bit definitions above.

typedef struct \_PCIE\_SP6\_BASE\_CONTROL { BOOLEAN UserIntEn; // User interrupt enable BOOLEAN ResetUser; // Reset User device BOOLEAN TestPointEn; // Enable test points onto Switch pins, make sure switch is in the open position UCHAR TPChanSel; // Channel select for test points } PCIE\_SP6\_BASE\_CONTROL, \*PPCIE\_SP6\_BASE\_CONTROL;

#### **IOCTL\_PCIE\_SP6\_BASE\_GET\_STATUS**

*Function:* Reads and returns the value of the base status register.

*Input:* None

*Output:* unsigned long integer

Notes: This register reports the interrupt status for the eight Xilinx I/O channels and the Altera. See the bit definitions below.

See Base public file for bit definitions.

#### **IOCTL\_PCIE\_SP6\_BASE\_SET\_USER\_REG**

*Function:* Writes a 32-bit word to the USER memory space. **Input: USER MEM ACCESS structure** 

*Output:* None

Notes: Memory offset is relative to the USER base address (0x8000 relative to the board base address). See the definition of USER\_MEM\_ACCESS below.

```
// Longword Access to User memory space
typedef struct _USER_MEM_ACCESS {
   ULONG MemOffset;
   ULONG Data;
} USER_MEM_ACCESS, *PUSER_MEM_ACCESS;
```
### **IOCTL\_PCIE\_SP6\_BASE\_GET\_USER\_REG**

*Function:* Reads and returns a 32-bit word from the USER memory space.

*Input:* Memory offset (unsigned long integer)

*Output:* Data (unsigned long integer)

Notes: As in the previous call, memory offset is relative to the User base address (0x8000 relative to the Bus base address).

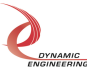

#### **The IOCTLs defined for the PcieSp6Chan driver are described below: IOCTL\_PCIE\_SP6\_CHAN\_GET\_INFO**

*Function:* Returns the driver revision and instance number of the channel device. *Input:* None

*Output:* PCIE\_USER\_CHAN\_DRIVER\_DEVICE\_INFO structure *Notes:* See the definition of PCIE\_SP6\_CHAN\_DRIVER\_DEVICE\_INFO below.

```
// Driver/Device information
typedef struct PCIE SP6 CHAN DRIVER DEVICE INFO {
UCHAR DriverRev; // Channel driver revision
UCHAR Channel; // Channel number
 UCHAR DesignRev; // passed
 UCHAR MinorRev; // from
 UCHAR SwitchValue; // base
 ULONG InstanceNum; // device
} PCIE SP6 CHAN DRIVER_DEVICE_INFO, *PPCIE_SP6_CHAN_DRIVER_DEVICE_INFO;
```
### **IOCTL\_PCIE\_SP6\_CHAN\_SET\_CONFIG**

*Function:* Sets the channel's control configuration.

*Input:* PCIE\_SP6\_CHAN\_CONFIG structure

#### *Output:* None

*Notes:* Specifies the enabled interrupt sources, and other control parameters. See the definitions of PCIE\_SP6\_INTS, and PCIE\_SP6\_CHAN\_CONFIG below.

```
typedef struct _PCIE_SP6_INTS {
 BOOLEAN TxAmtInt; // Transmit FIFO almost empty interrupt
 BOOLEAN RxAflInt; // Receive FIFO almost full interrupt
 BOOLEAN RxOvflInt; // Receive FIFO overflow interrupt
 BOOLEAN TxAmtLvlInt; // Transmit FIFO almost empty level interrupt
 BOOLEAN RxAflLvlInt; // Receive FIFO almost full level interrupt
} PCIE_SP6_INTS, *PPCIE_SP6_INTS;
typedef struct _PCIE_SP6_CHAN_CONFIG {
 BOOLEAN FifoBypassEn; // Enables auto tx->rx FIFO transfer
BOOLEAN TxEnable; // Set to enable Tx operation
BOOLEAN RxEnable; // Set to enable Rx operation
PCIE_SP6_INTS IntConfig; // Interrupt condition enables
} PCIE SP6 CHAN CONFIG, *PPCIE SP6 CHAN CONFIG;
```
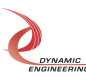

#### **IOCTL\_PCIE\_SP6\_CHAN\_GET\_CONFIG**

*Function:* Reads and returns the channel configuration set in the previous call. *Input:* None *Output:* PCIE SP6 CHAN CONFIG structure **Notes:** See the definitions of PCIE\_SP6\_INTS, and PCIE\_SP6\_CHAN\_CONFIG above.

#### **IOCTL\_PCIE\_SP6\_CHAN\_GET\_STATUS**

*Function:* Reads and returns the channel's status register bit values. *Input:* None **Output:** Value of the channel's status register (unsigned long integer) *Notes:* See the Channel Public file for definitions below.

#### **IOCTL\_PCIE\_SP6\_CHAN\_CLEAR\_STATUS**

*Function:* Clears the specified latched status bits. **Input:** Latched channel status bits to clear (unsigned long integer) *Output:* None *Notes:* Only CHAN\_STAT\_TX\_AMT\_INT\_LAT, CHAN\_STAT\_RX\_AFL\_INT\_LAT, CHAN\_STAT\_WR\_DMA\_ERR, CHAN\_STAT\_RD\_DMA\_ERR and CHAN\_STAT\_RX\_OVFL\_INT can be cleared with this call. No other status bits are latched.

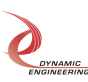

#### **IOCTL\_PCIE\_SP6\_CHAN\_SET\_FIFO\_LEVELS**

*Function:* Sets the threshold levels for the transmitter almost empty and receiver almost full pulse and level interrupts for the channel.

*Input:* PCIE\_SP6\_CHAN\_FIFO\_LEVELS structure

*Output:* None

*Notes:* The pulse almost empty and full interrupts are latched while the level interrupts are not. See the definition of PCIE\_SP6\_CHAN\_FIFO\_LEVELS below.

```
typedef struct PCIE SP6 CHAN FIFO LEVELS {
   USHORT PulseAlmostEmpty;
   USHORT PulseAlmostFull;
   USHORT LevelAlmostEmpty;
   USHORT LevelAlmostFull;
} PCIE SP6 CHAN FIFO LEVELS, *PPCIE SP6 CHAN FIFO LEVELS;
```
#### **IOCTL\_PCIE\_SP6\_CHAN\_GET\_FIFO\_LEVELS**

*Function:* Returns the pulse and level transmitter almost empty and receiver almost full levels for the channel.

*Input:* None

**Output:** PCIE\_ALT\_CHAN\_FIFO\_LEVELS structure

*Notes:* Returns the values set in the previous call. See the definition of PCIE\_ALT\_CHAN\_FIFO\_LEVELS above.

#### **IOCTL\_PCIE\_SP6\_CHAN\_GET\_FIFO\_COUNTS**

*Function:* Returns the number of data words in the transmit and receive data FIFOs. *Input:* None

**Output:** PCIE\_SP6\_CHAN\_FIFO\_COUNTS structure

*Notes:* There is an 8k-1 data FIFO for the transmit data-path and four pipe-line latches and a two 4k-1 data FIFOs for the receive data-path. These are counted in the FIFO counts. That means the transmit count can be a maximum of 8191 32-bit words and the receive count can be a maximum of 8194 32-bit words. See the definition of PCIE\_SP6\_CHAN\_FIFO\_COUNTS below.

typedef struct \_PCIE\_SP6\_CHAN\_FIFO\_COUNTS {

 USHORT TxCount; USHORT RxCount;

} PCIE\_SP6\_CHAN\_FIFO\_COUNTS, \*PPCIE\_SP6\_CHAN\_FIFO\_COUNTS;

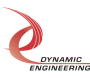

#### **IOCTL\_PCIE\_SP6\_CHAN\_RESET\_FIFOS**

*Function:* Resets the transmit or receive or both FIFOs for the channel.

*Input:* PCIE\_SP6\_FIFO\_SEL enumeration type

#### *Output:* None

*Notes:* Resets the transmit or receive FIFO or both depending on the input parameter selection. See the definition of PCIE\_SP6\_CHAN\_FIFO\_SEL below.

typedef enum PCIE ALT FIFO SEL { PCIE SP6 TX, PCIE SP6 RX, PCIE\_Sp6\_BOTH } PCIE SP6 FIFO SEL, \*PPCIE SP6 FIFO SEL;

### **IOCTL\_PCIE\_SP6\_CHAN\_WRITE\_FIFO**

*Function:* Writes a 32-bit data-word to the transmit FIFO. *Input:* FIFO word (unsigned long integer) *Output:* None *Notes:* Used to make single-word accesses to the transmit FIFO instead of using DMA.

#### **IOCTL\_PCIE\_SP6\_CHAN\_READ\_FIFO**

*Function:* Reads and returns a 32-bit data word from the receive FIFO. *Input:* None *Output:* FIFO word (unsigned long integer) *Notes:* Used to make single-word accesses to the receive FIFO instead of using DMA.

#### **IOCTL PCIE SP6 CHAN REGISTER EVENT**

*Function:* Registers an event to be signaled when an interrupt occurs.

**Input:** Handle to the Event object

*Output:* None

*Notes:* The caller creates an event with CreateEvent() and supplies the handle returned from that call as the input to this IOCTL. The driver then obtains a system pointer to the event and signals the event when a user interrupt is serviced. The user interrupt service routine waits on this event, allowing it to respond to the interrupt. The DMA interrupts do not cause this event to be signaled.

#### **IOCTL\_PCIE\_SP6\_CHAN\_ENABLE\_INTERRUPT**

*Function:* Enables the channel master interrupt.

*Input:* None

*Output:* None

*Notes:* This command is run to allow the board to respond to user interrupts. The master interrupt enable is disabled in the driver interrupt service routine when a user interrupt is serviced. This command must be run after each user interrupt occurs.

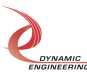

#### **IOCTL\_PCIE\_SP6\_CHAN\_DISABLE\_INTERRUPT**

*Function:* Disables the channel master interrupt. *Input:* None *Output:* None *Notes:* This call is used when user interrupt processing is no longer desired.

#### **IOCTL\_PCIE\_SP6\_CHAN\_FORCE\_INTERRUPT**

*Function:* Causes a system interrupt to occur.

*Input:* None

*Output:* None

*Notes:* Causes an interrupt to be asserted on the PCI bus as long as the channel master interrupt is enabled. This IOCTL is used for development, to test interrupt processing.

### **IOCTL\_PCIE\_SP6\_CHAN\_GET\_ISR\_STATUS**

*Function:* Returns the interrupt status read in the ISR from the last user interrupt. *Input:* None

*Output:* Interrupt status value (unsigned long integer)

*Notes:* Returns the status that was read while servicing the last interrupt caused by one of the userenabled channel interrupt conditions. The interrupts that deal with the DMA transfers do not affect this value.

#### **Write**

DMA data is written to the referenced I/O channel device using the write command. Writes are executed using the Win32 function WriteFile() and passing in the handle to the I/O channel device opened with CreateFile(), a pointer to a pre-allocated buffer containing the data to be written, an unsigned long integer that represents the size of that buffer in bytes, a pointer to an unsigned long integer to contain the number of bytes actually written, and a pointer to an optional Overlapped structure for performing asynchronous IO.

#### Read

DMA data is read from the referenced I/O channel device using the read command. Reads are executed using the Win32 function ReadFile() and passing in the handle to the I/O channel device opened with CreateFile(), a pointer to a pre-allocated buffer that will contain the data read, an unsigned long integer that represents the size of that buffer in bytes, a pointer to an unsigned long integer to contain the number of bytes actually read, and a pointer to an optional Overlapped structure for performing asynchronous IO.

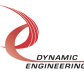

# **Warranty and Repair**

Please refer to the warranty page on our website for the warranty and options that are currently offered.

www.dyneng.com/warranty

### **Service Policy**

Before returning a product for repair, verify to the best of your ability, that the suspected unit is as fault. Then call the Dynamic Engineering Customer Service Department for a Return Material Authorization (RMA) number. Carefully package the product, in the original packaging if possible, and ship prepaid and insured with the RMA number clearly written on the outside of the package. Include a return address and the telephone number of a technical contact. For out-of-warranty repairs, a purchase order for repair charges must accompany the return. Dynamic Engineering will not be responsible for damages due to improper packaging of returned items. For service on Dynamic Engineering products not purchased directly from Dynamic Engineering, contact your reseller. Products returned to Dynamic Engineering for repair by anyone other than the original customer will be treated as out-of-warranty.

### **Out-of-Warranty Repairs**

Out-of-warranty repairs will be billed on a material and labor basis. Customer approval will be obtained before repairing any item if the repair charges will exceed one half of the list price for one of that kind of unit. Return transportation and insurance will be billed as part of the repair in addition to the minimum RMA charge.

### **Contact:**

Customer Service Department Dynamic Engineering 150 DuBois St. Suite B&C Santa Cruz, CA 95005 (831) 457-8891 support@dyneng.com

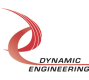

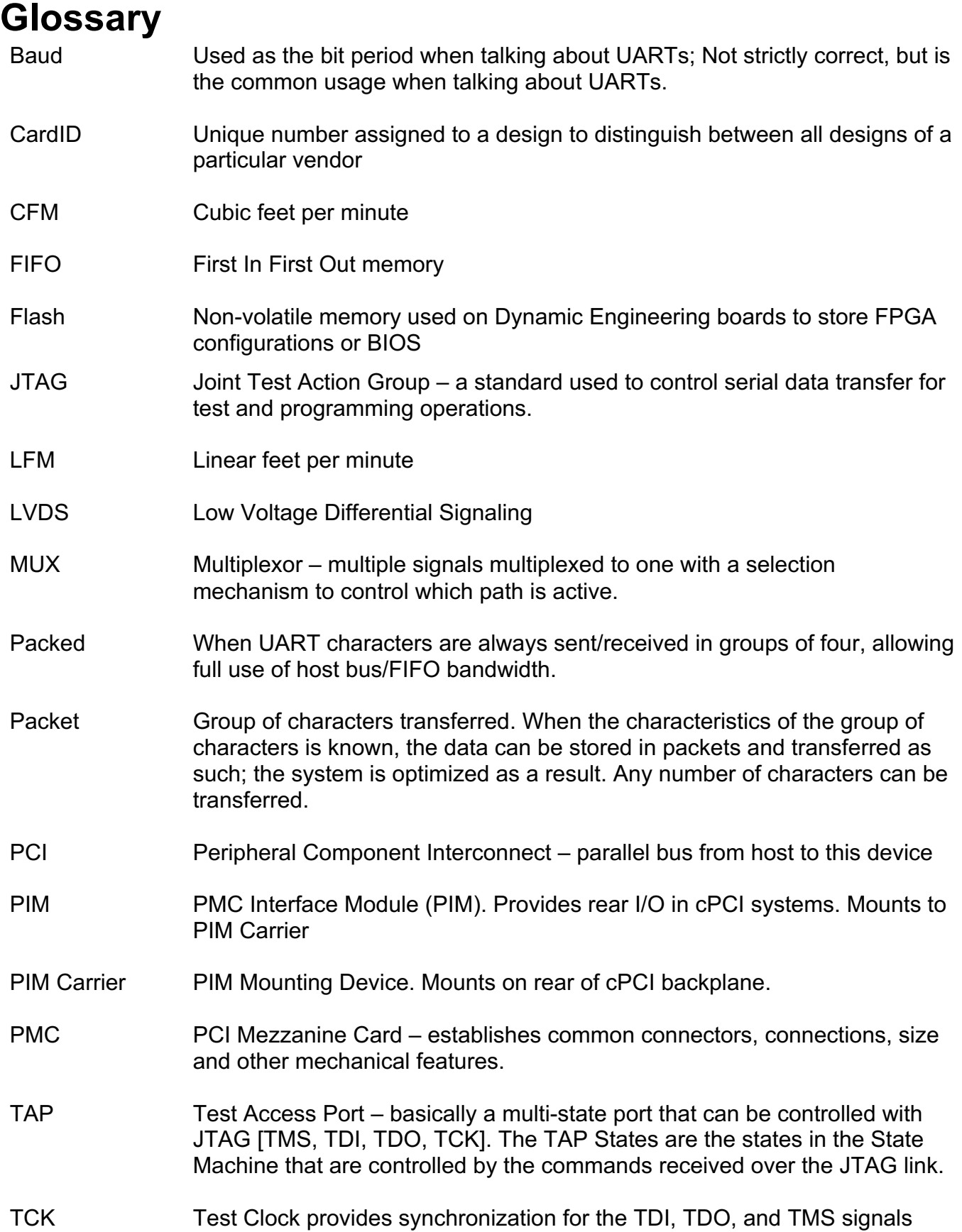

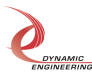

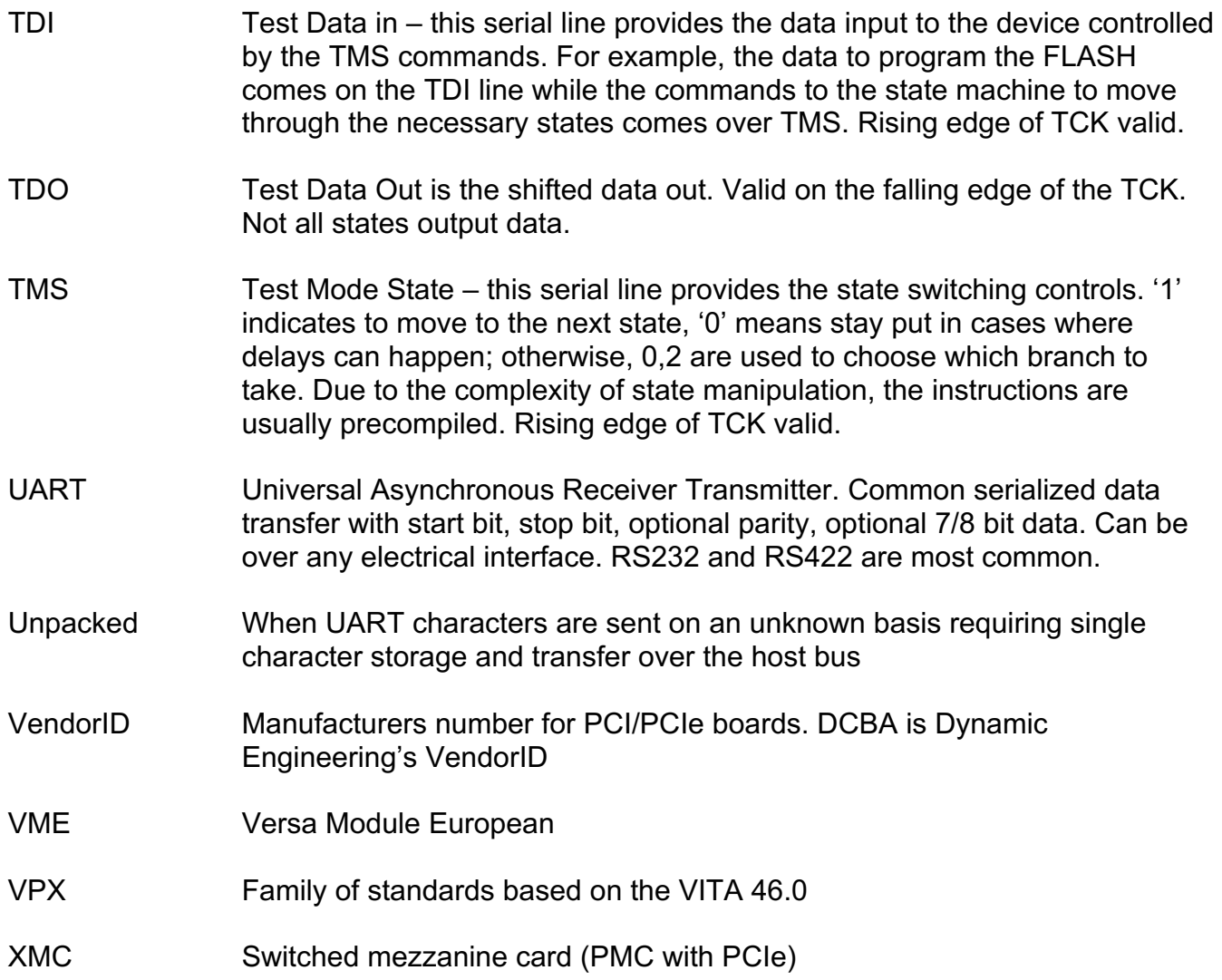

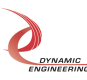